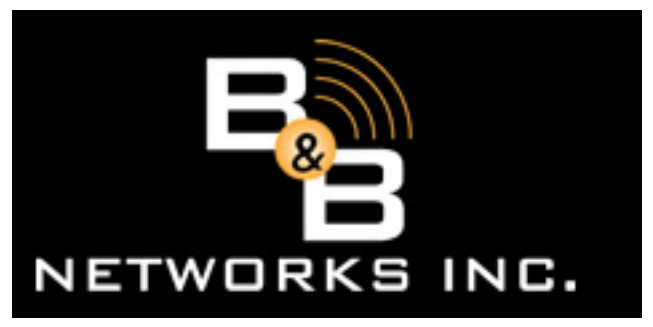

245 W. Roosevelt Road, Building 3, Suite 17 West Chicago, IL 60185 630.293.0000

## **UX5000/Aspire Time & Speed Dial Settings**

## **To set the time for your UX5000/Aspire system:**

From the System Administrator's telephone (normally extension 301), press CALL1 and dial 828.

- 1. Dial two digits for the hour (24 hour). For example, 13=1:00 PM.
- 2. Dial two digits for the minutes. You hear confirmation beeps.
- 3. Press SPK to hang up.

## **To program speed dials on the UX5000/Aspire system:**

To Store: Press SPK Dial 853 Enter Speed Dial Bin Number (000 – 999) Dial number to be programmed (area code + number) Press HOLD Enter name for stored number (if desired, see below) Press HOLD Press SPK

To Use: Press SPK Press DIAL key Enter Speed Dial Bin Number (000 – 999) Entering Names

When entering names, use dial pad keys to enter letters. For example, press the digit 2 key once for the letter A, twice for B, three times for C, etc.

**#** = Accepts an entry (only required if two letters on the same key are needed - ex: SRA) **CONF** = Clear the character entry one character at a time

**FLASH** = Clear all the entries from the point of the flashing cursor and to the right  $1 = 1$ 

**2 =** A-C, a-c, 2 **3 =** D-F, d-f, 3  $4 = G-1, g-i, 4$ **5 =** J-L, j-l, 5 **6 =** M-O, m-o, 6 **7 =** P-S, p-s, 7  $8 = T-V$ , t-v,  $8$ **9 =** W-Z, w-z, 9  $# = <$ space $>$ 

Many answers to your telephone user questions can be found in the Multibutton Feature Handbook for the Aspire & UX5000 Systems. Please download the appropriate PDF for your system.